# KPY

Костромской государственный университет

# КАК поступать, чтобы ПОСТУПИТЬ

Подали документы через Единый портал Госуслуг – рассказываем, как войти в личный кабинет на сайте вуза

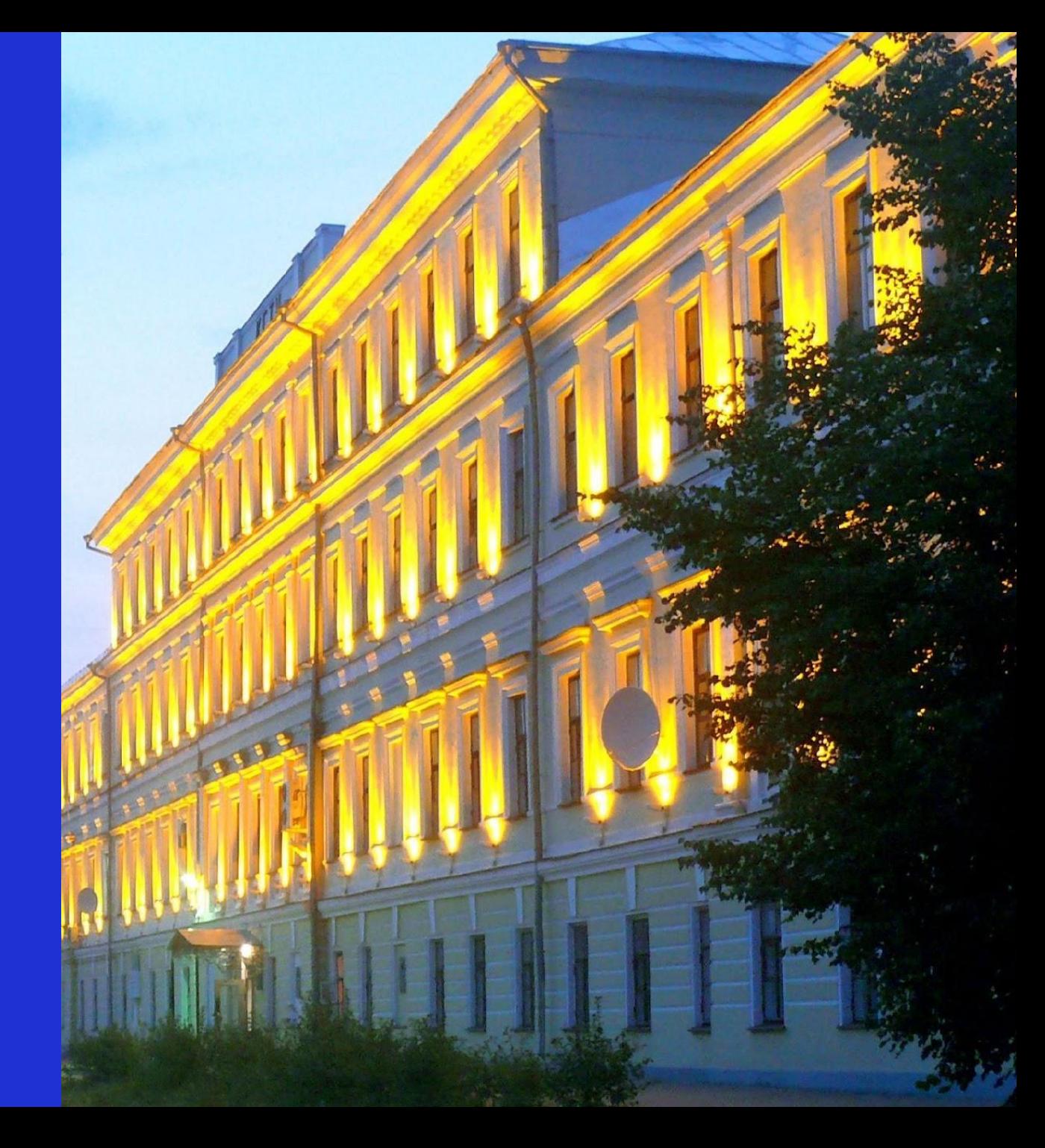

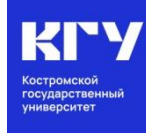

# Шаг 1: Авторизация в личном кабинете абитуриента: https://ksu.edu.ru/

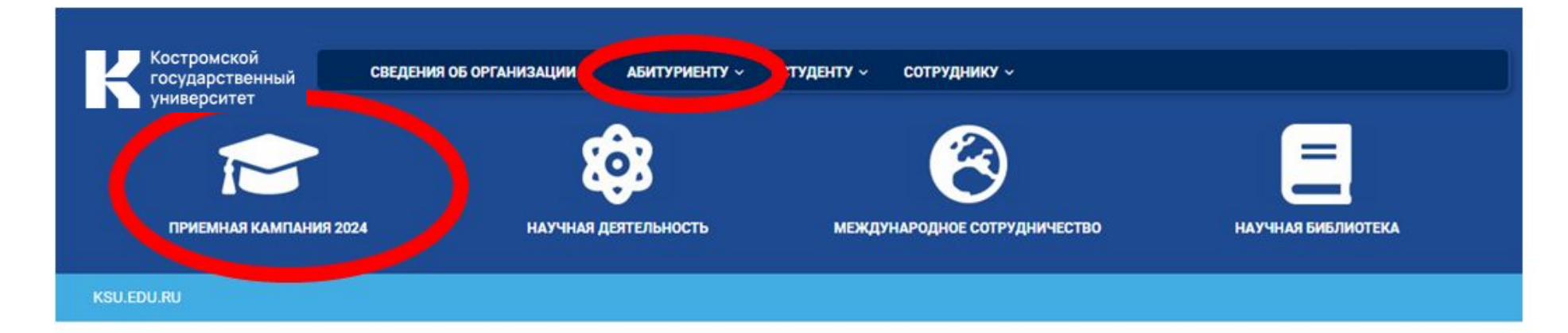

## Начни свой путь с КГУ

подготовительные курсы для школьников 9-11 классов

 $(4942)$  39-16-34

| ул. Дзержинского, д. 17/11

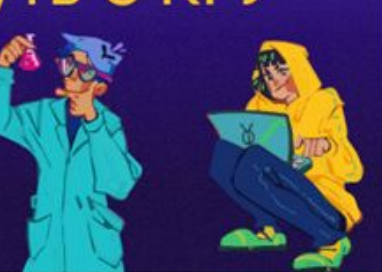

**АНОНС СОБЫТИЙ** 

День открытых дверей в Костромском государственном университете (28 октября  $2023r.$ 

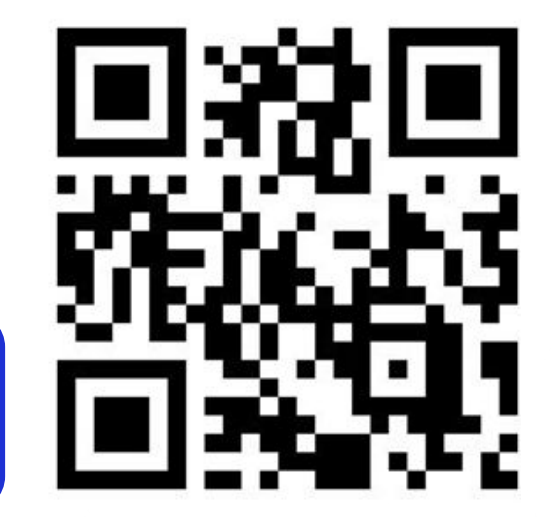

Адрес сайта: https://ksu.edu.ru/

## KSU.EDU.RU 2000 - 2000 - 2000 - 2000 - 2000 - 2000 - 2000 - 2000 - 2000 - 2000 - 2000 - 2000 - 2000 - 2000 - 2

# Шаг 1: Авторизация в личном кабинете абитуриента: https://ksu.edu.ru/

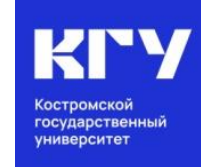

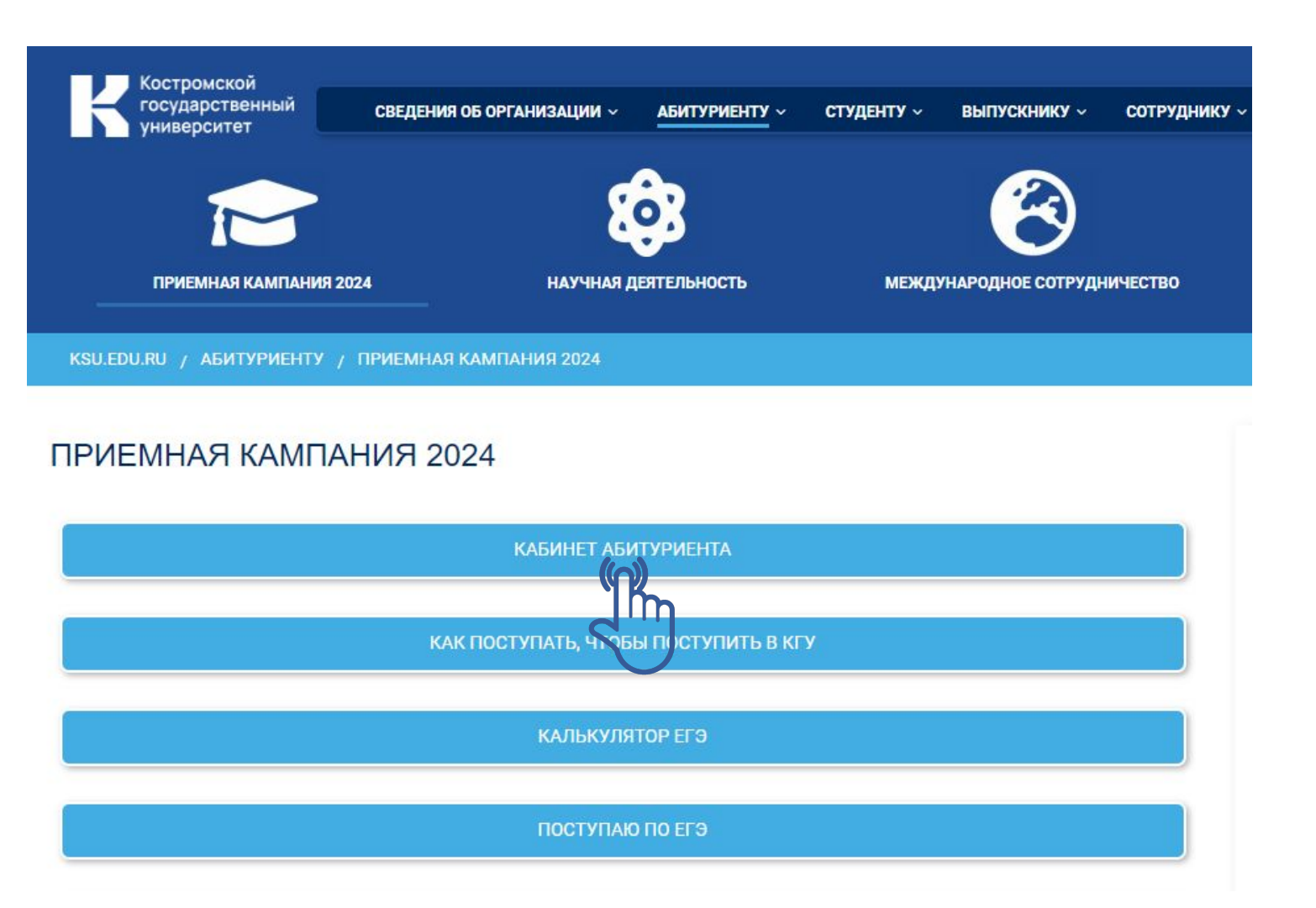

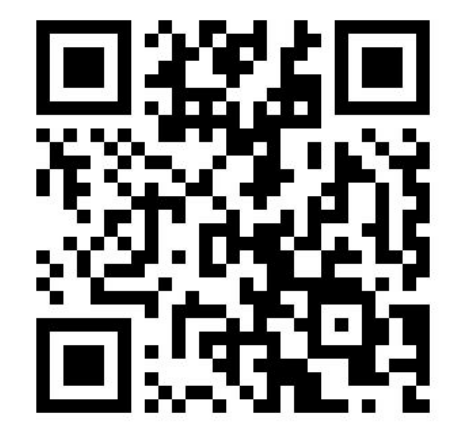

## **KSU.EDU.RU**

# Шаг 2: Синхронизация кабинета на ЕПГУ (Госуслуги) и личного кабинета университета

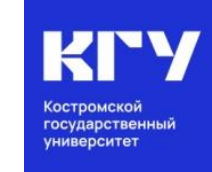

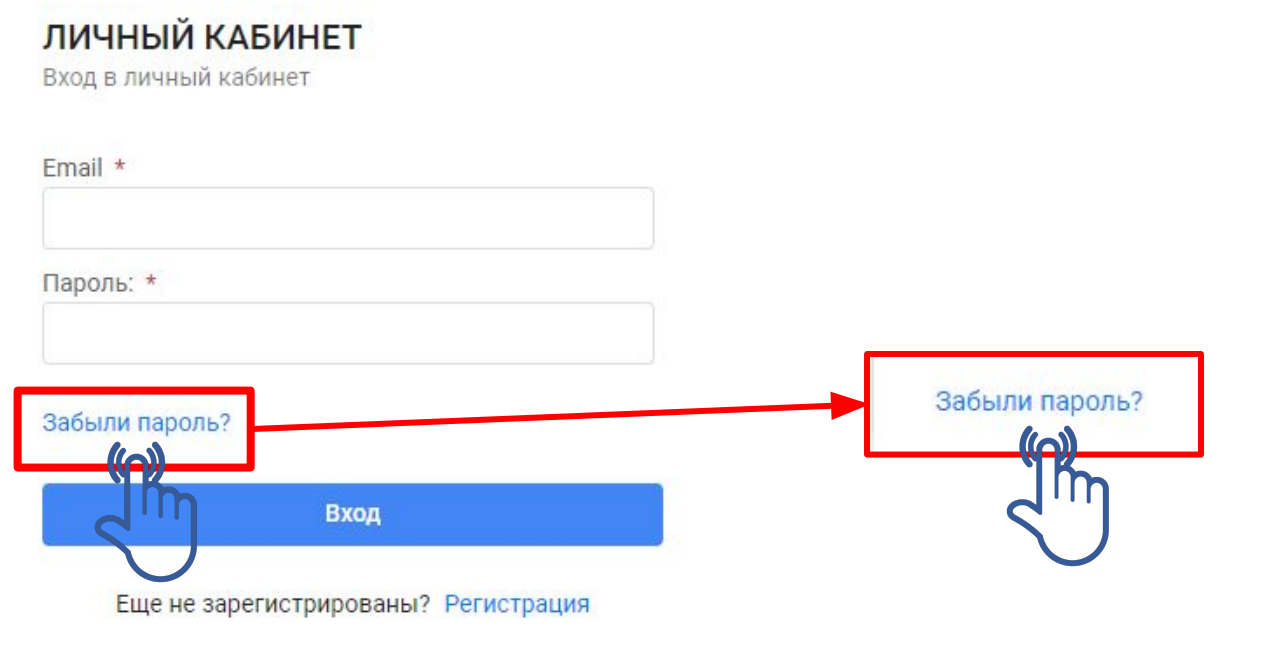

#### **ВНИМАНИЕ!**

Электронную почту необходимо указать ту, которая указана на Едином портале Госуслуг, и только после этого нажать на кнопку **Сбросить пароль**.

#### Восстановление пароля

Вход в личный кабинет

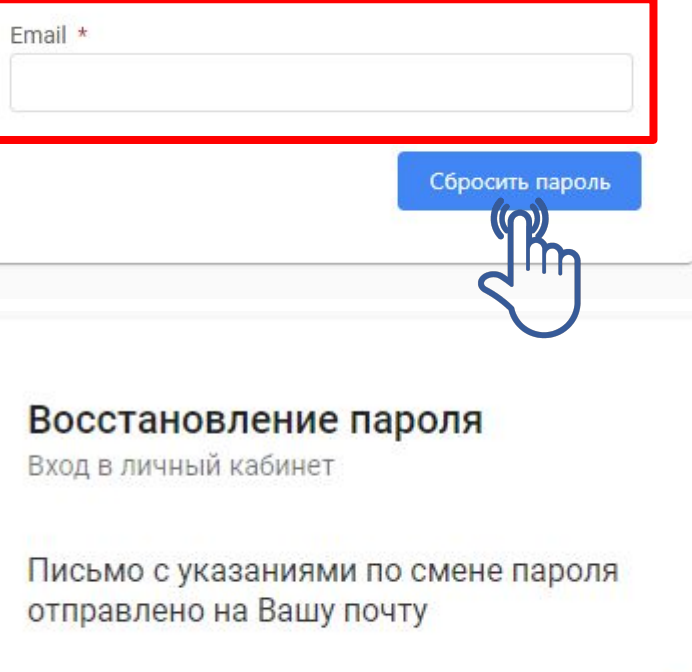

Вход

# Шаг 2: Синхронизация кабинета на ЕПГУ (Госуслуги) и личного кабинета университета

государственны университет

Здравствуйте, Любовь!

**KSU.EDU.RU** 

Вы сделали запрос на восстановление пароля в личном кабинете Абитуриента Костромского государственного университета (КГУ).

Для восстановления пароля нажмите: Восстановить пароль Если Вы не делали запроса для получения паред то просто проигнорируйте это пиенио С уважением. Приемная комиссия КГУ Восстановить пароль e-mail: priem@ksu.edu.ru тел. (4942) 63-49-00 (доб. 644) Изменение пароля сайт: www.ksu.edu.ru (вкладка «АБИТУРИЕНТУ») Установите новый пароль группа в контакте: https://vk.com/abiturkgu Пароль: \* Подтвердите пароль: \*

Придумайте пароль (не менее 6 любых знаков) и после этого нажать на кнопку Установить пароль.

Установить пароль

## Шаг 4: Зайдите в личный кабинет

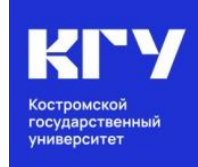

ЛИЧНЫЙ КАБИНЕТ Вход в личный кабинет Email \* Пароль: \* Забыли пароль? Вход Еще не зарегистралованы? Регистрация

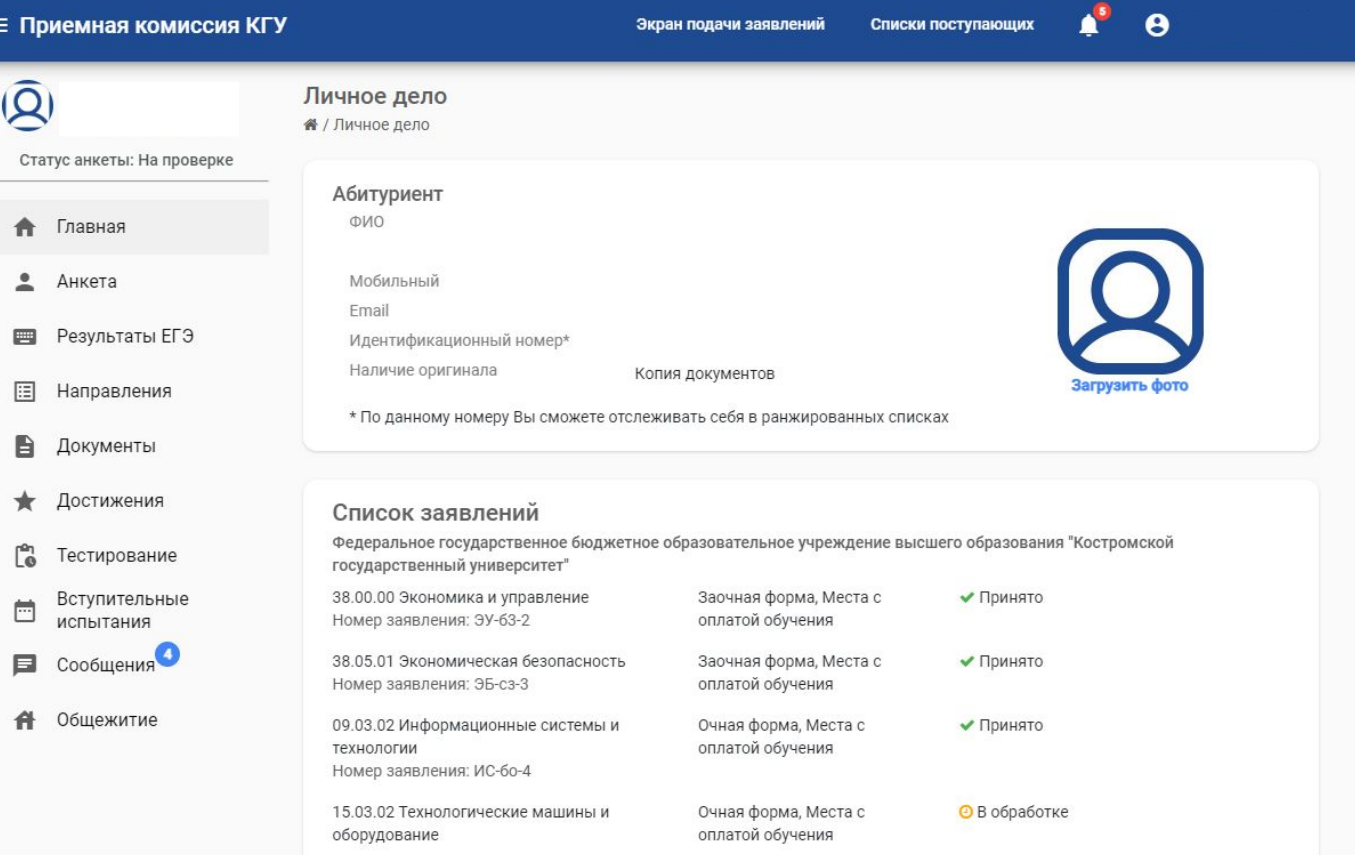

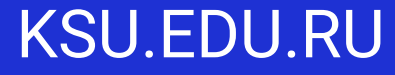

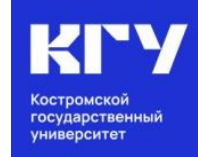

# #ХочувКГУ

Сайт университета. Раздел «Абитуриенту» https://ksu.edu.ru/

КОНТАКТЫ ПРИЕМНОЙ КОМИССИИ:

 8 (4942) 63-49-00 (доб. 644) [priem@ksu.edu.ru](mailto:priem@ksu.edu.ru) город Кострома, ул. Дзержинского, д. 17/11, ауд. 115

# МЫ В СЕТИ:

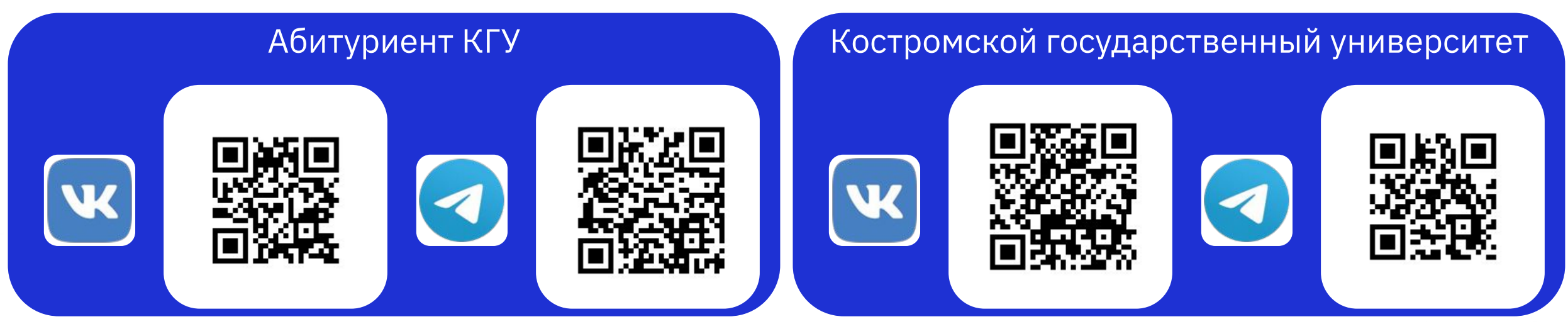

### KSU.EDU.RU